# **Administration and tweaks**

Normally you should not need to edit many settings in the configuration for this plugin. The defaults has intentions to work as best practice. By default, your configuration looks like something like this.

- $\bullet$ [Basic Resurs Bank API Settings](#page-0-0)
- [Payment methods and settings](#page-0-1)
	- [Outdated callback URLs](#page-1-0)
- [Fraud Control](#page-2-0)
- [Advanced Settings](#page-2-1)
	- [Logging enabled](#page-2-2)
	- [The rounding problems](#page-3-0)
- [Support](#page-3-1)
- $\bullet$ [The Tweaker](#page-3-2)
	- [Deleting callbacks](#page-3-3)

## <span id="page-0-0"></span>Basic Resurs Bank API Settings

**Currently you can't change the merchant country, it is set by your woocommerce store defaults.**

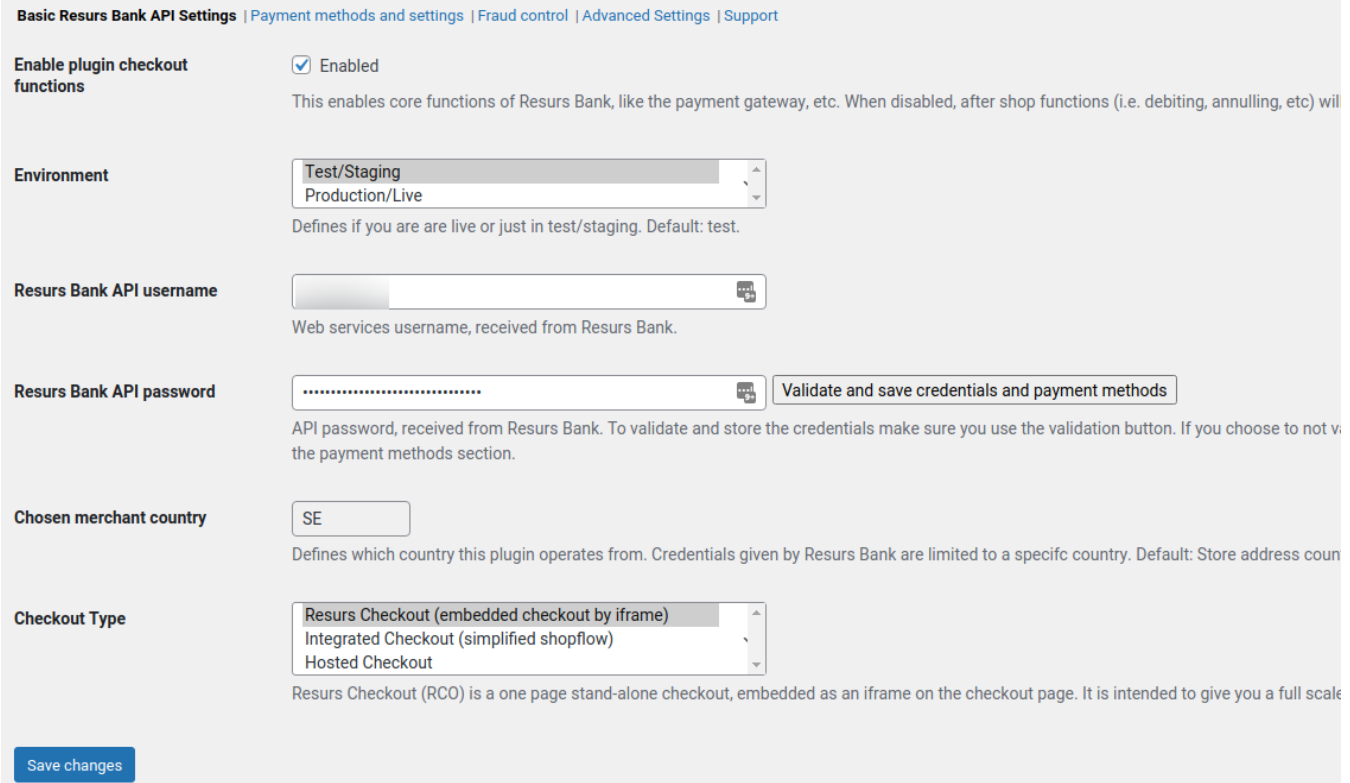

The first "subtab" is written to be simplistic. This is the page where you edit your webservice credentials for Resurs Bank. You also choose which checkout type you want to use. Nothing else than this. What about the payment methods? Well, they are on the next "subtab" and to make sure they are updated as soon as possible, the update of payment methods and callbacks are being made the same time when you push the button "validate and save credentials".

If you push this button, your credentials will be validated, if they can be used or not. Entering wrong password will for example not update any credentials. You can of course also instantly save the changes by pressing the save-button. Again, also here we will try to update payment methods and callbacks, but we will ignore validation errors for the credentials. This makes it easier to proceed without getting stuck somewhere.

## <span id="page-0-1"></span>Payment methods and settings

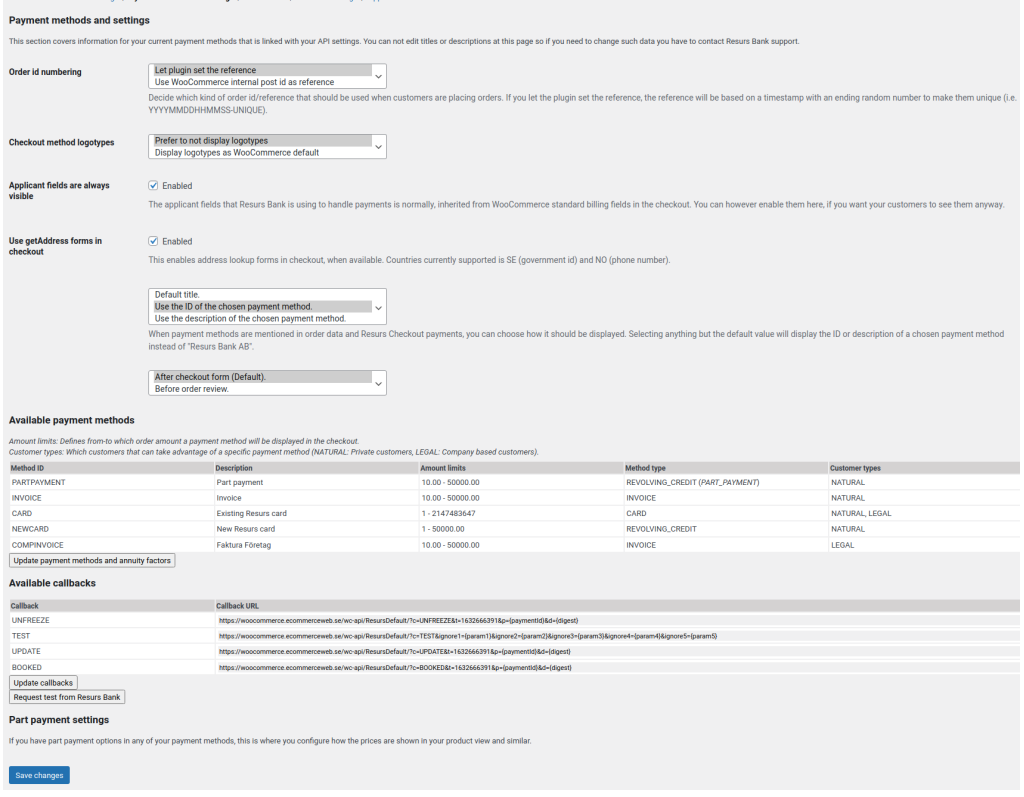

This configuration tab contains settings for how the checkout normally should work. Here, you can choose to use the default order id reference or if you want to go with WooCommerce incremental post-id's as order numbers. At the bottom of the page you also have a list of which payment methods you have available for the moment. This can be updated manually on this page, but will usually update when you enter or change credentials on the first page.

#### <span id="page-1-0"></span>**Outdated callback URLs**

One problem that can be very common is when we are testing our platform before deploying it to production. If your site have två different urls, the admin interface has the opportunity to warn you (globally in admin) when the callbacks starts to differ with the expected URL's. The part of the plugin uses a similarity comparison to decide whether the plugin urls are desynched or not. The URLs has to be more less than 90% similar to the currently registered callback (discovered at Resurs Bank, not the plugin) to before you get this kind of pop up (which is delayed for five seconds after the page load).

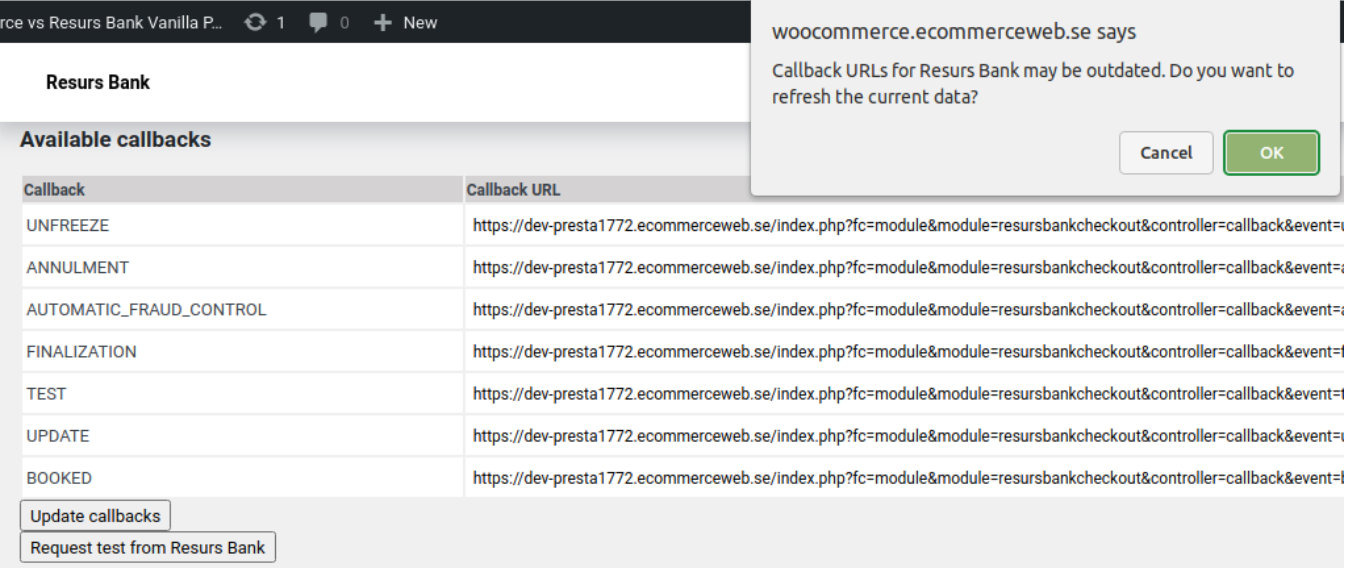

Dort novment eettings

Clicking "Cancel" will abort this update and the popup will come back on next reload, until the problem is fixed. This is written to avoid that orders are not handled in the storefront properly. If you choose to click "OK", which is similar to "Yes", you will after the synchronization be informed with an alert, unless you're on the same page as the callbacks. In that case, the page will instead reload.

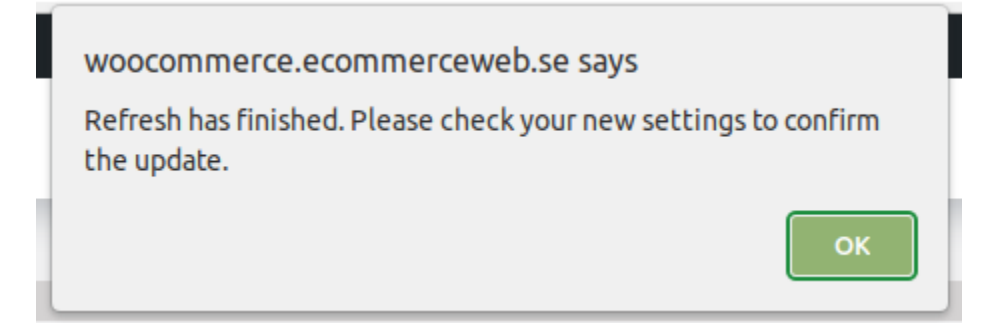

# <span id="page-2-0"></span>Fraud Control

The next configuration page is much smaller. You usually don't have to care about this at all and all settings works best disabled. This setup decides how fraud control should work and normally "all disabled" also means asynchronous flow. Those settings enabled **only works in simplified and hosted flow**. Then why are they present? Well, if you work with for example tickets and travels, you may want to make sure that people really can pay for them. By enabling the fraud control you also enter synchronous mode, meaning you can instantly annul all payments that are denied by Resurs Bank. And if the payments are booked and successful, you can make Resurs Bank finalize the payments instantly.

This is also good for digital products where the payment is instant.

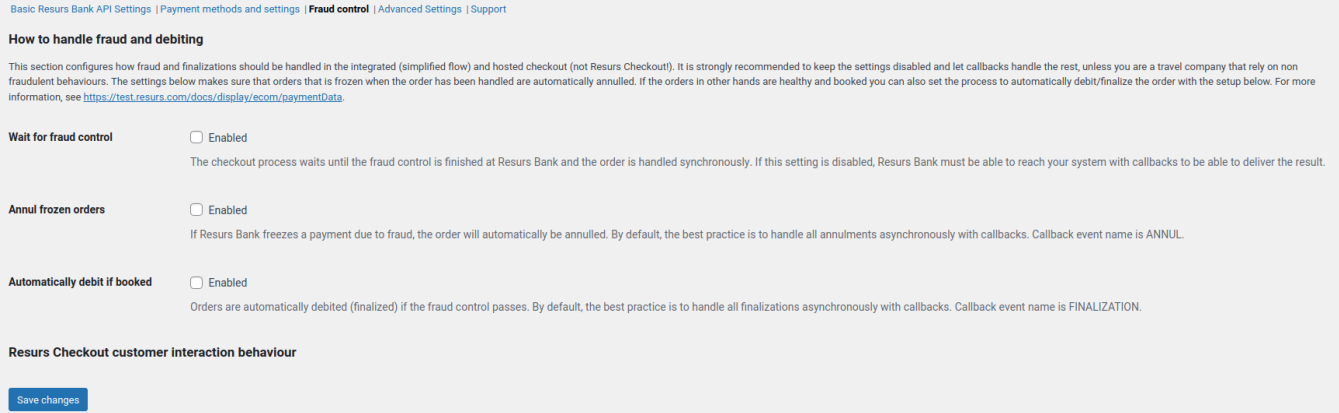

# <span id="page-2-1"></span>Advanced Settings

We won't touch much of the settings since they are normally used as "merchant corner cases". Sometimes you need a bit more than the plugin supports in "normal cases". This is where you do the "merchant tweaks". For example, you sometimes need different rounding rules than the platform recommends, or allows. This is where you enable such settings. However, rounding is a great example of what you really should not touch. You can read more about it below.

The advanced settings is also the place where you enable logging, and extended logging.

<span id="page-2-2"></span>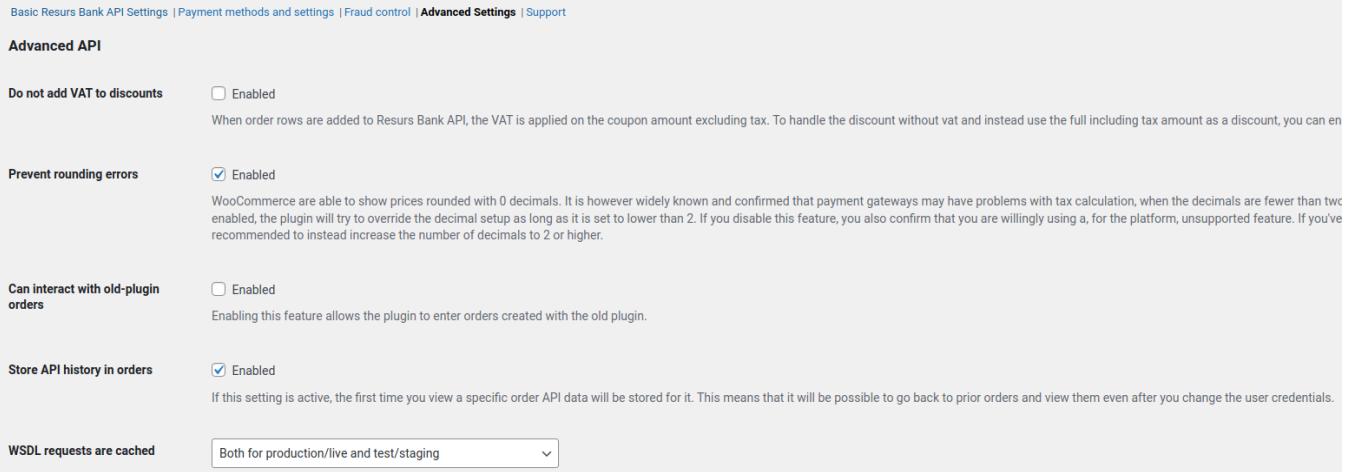

#### **Logging enabled**

When logging is enabled, you will find all logs generated by the plugin under wp-admin's /wp-admin/admin.php?page=wc-status&tab=logs - or probably under directly under the directory /wp-content/uploads/wc-logs. Merchan logs can look like this and the purpose is to make orders furthermore traceable than they normally are. For example you will be able to log if customers are redirected - this log belongs to Resurs Checkout, so there is no such redirect, but on the other hand you will be able to see when the customer returns after a successful purchase (See the row: "Customer returned from Resurs Bank to complete order" and the following row where the plugin is "finishing" the purchase). You will also be able to follow the callbacks. Here, you can also see that callbacks won't update any order to order statuses that is already set.

The technical errors in the beginning are a part of some other validations that has to do with updating meta data.

#### log-2021-09-26-0938e8aebc903ed150826d57a5985413.log Delete log log-2021-09-26-0938e8aebc903ed150826d57a5985413.loc v view --26T14:59:44+00:00 NOTICE trbwc\_notice<br>--26T14:59:44+00:00 ERROR trbwc\_error וcheckout type in order meta is empty, but found in session as rco. This usually occurs in RCO mode. Order meta data will update<br>-26T14:59:44+00 21-09-26T14:59:44+00:00 NOTICE trbwc\_notice 2021-09-26T14:59:44+00:00 ERROR trbwc\_error (and this error strange? E-mail information about the payment to ehandel@resurs.is or follow the contact information page here: https://test.resurs.com/docs/x/9gAlexand.<br>
2021-0 rrbwc internal generic exception B: SOAP Service getPayment: [REFERENCED\_DATA DONT\_EXISTS] Tekniskt fel (Could not find externalId:<br>20210926145933-1242669339 in E-commerce Do you find this error strange? E-mail information ou)<br>::59:48+00:00 NOTICE trbwc\_notice Callback received from Resurs Bank: BOOKED (Digest Status: Valid, External ID: 20210926145933-1242669339, Internal ID: 2767).<br>::59:48+00:00 INFO trbwc\_info Cu 2021-09-2014:39:48-00:00 NOTE trbuc\_info<br>2021-09-2014:59:48-00:00 NTEO trbuc\_info<br>2021-09-2014:59:48-00:00 INFO trbuc\_info<br>2021-09-2014:59:48-00:00 INFO trbuc\_info<br>2021-09-2014:59:54-00:00 NOTEC trbuc\_incice<br>2021-09-2014:5 Callback Handling Finished Callback Hanoling Finished.<br>Callback Hending Finished.<br>Callback Hanoling Finished.<br>Callback Hanoling Finished.<br>Callback received from Resurs Bank: UPDATE (Digest Status: Valid, External ID: 20210926145933-1242669339, Inter 2021-09-26T14:59:55+00:00 NOTICE trbwc\_notice example setOrderStatusWithNotice no<br>2021-09-26T14:59:55+00:00 NOTICE trbwc\_notice example Callback Handling Finished. setOrderStatusWithNotice notice: Request to set order to status "processing" but current status is already set

#### <span id="page-3-0"></span>**The rounding problems**

Roundings only comes with trouble and most plugins out there usually do not support them. Neither do this plugin, but it is available if you demand to destroy your shop's orders and pricing. There is however a tiny rounding prevention fix available here, which solves Resurs Bank rounding problems by simly ignore decimal-setups lower than 2. By means, you can still set your shop to round with 0 decimals, but the plugin will proceed to run with at least two decimals.

# <span id="page-3-1"></span>**Support**

The "subtab" Support has only one purpose. If you need to contact the developer or the support, this is a page you may want to copy and paste from (screenshots works aswell) and send with your error reports, aswell as the logs if they are available.

## <span id="page-3-2"></span>The Tweaker

The tweaker is as you can see at the first screenshot not available nor visible in the configuration. There are however developer tweaks available also, but they have to be enabled first.

This is done at the bottom in the advanced section. When saving settings, make sure you reload the adminpage an extra time for the section to become available (this is not fixed yet).

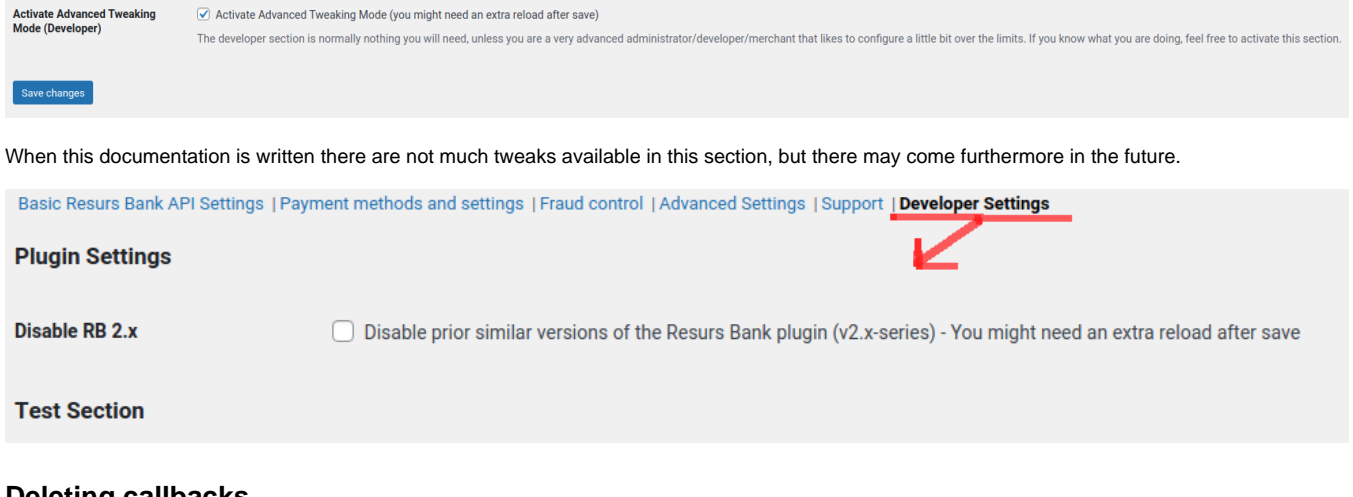

#### <span id="page-3-3"></span>**Deleting callbacks**

When developer settings are enabled you're can to do other magics than normally is available for anyone at all.

Enabling the advanced tweaking section however, also enables other things in the admin. For example, the callback section will become "configurable". In this mode, you can - if you for example are working with troubleshooting - selectively remove callback urls (the X-button). If you by mistake try to remove callbacks without the developer section enabled, callbacks can not be removed, which is a extra security layer for this feature.

#### **Available callbacks**

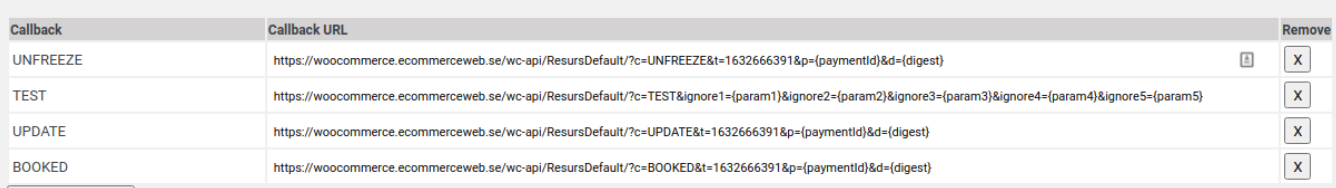

#### To be continued...